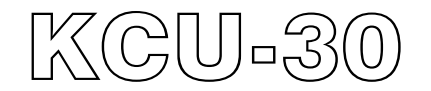

# **Ethernet** 網際網路遠端通訊擴充模組 硬體使用手冊

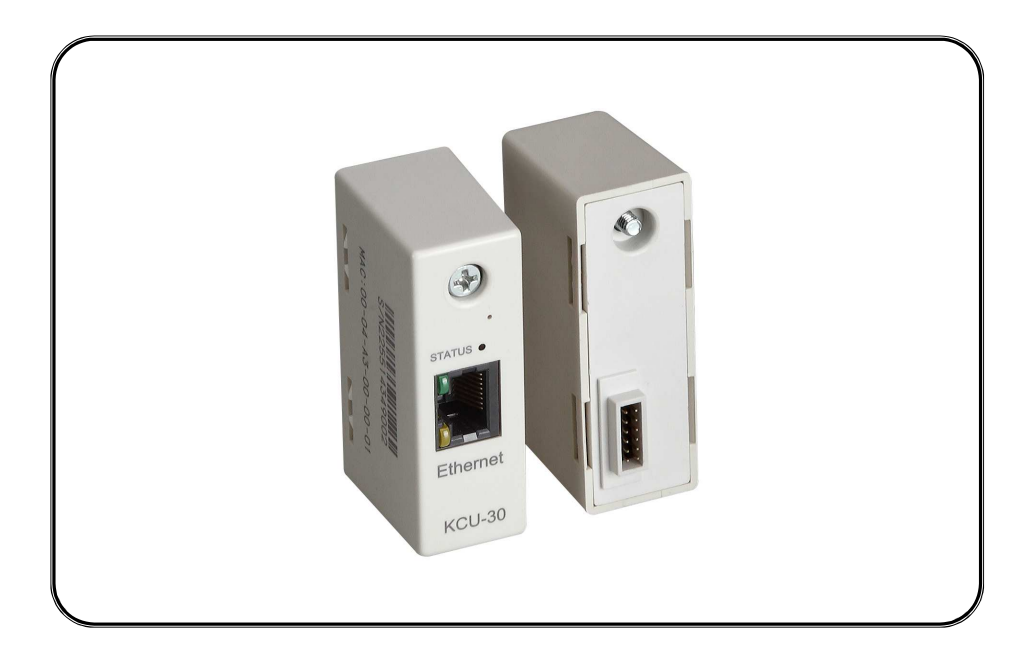

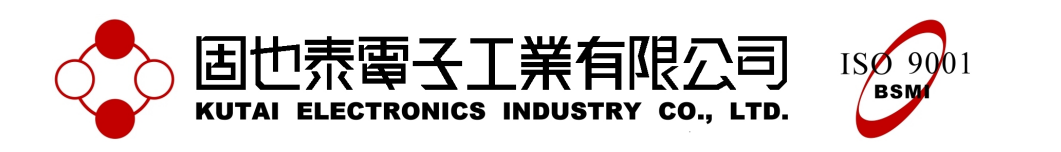

#### 第一章 概述

第二章 規格

KCU-30 網際網路遠端通訊模組(Ethernet Module)搭配 KUTAI 智慧型控制單元(例如:AMF-10、GCU-100、 GCU-3000、ATS-22A、ATS-33、ATS-34、ATS-PLC… 等),使用者可透過 PC、平板電腦或智慧型手機下載免 費 APP 軟體,即可執行遠距監控、設定或操作控制器系 統。

經 由 KCU-30 專 屬 操 作 軟 體 ( 請 參 閱 KCU Communication PC 版軟體使用手冊),可直接設定機組 自動控制器之系統參數設定,毋需透過控制器盤面按鍵 執行功能操作,省時又有效率。

- 自動設定網路連線相關資訊,達到隨插即用之方便性
- 支援浮動 IP 網路連線
- 所有資料傳輸均採用兩組加/解密鑰鎖(Primary Key and Session Key)
- 可設定連線密碼權限
- 管理者密碼(Administrator Password),可監看與操作 控制單元(只限 1 人)
- 監看者密碼(Viewer Password), 僅能監看不可操作控 制單元(最多 5 人)
- 支援 10Base-T 網路傳輸

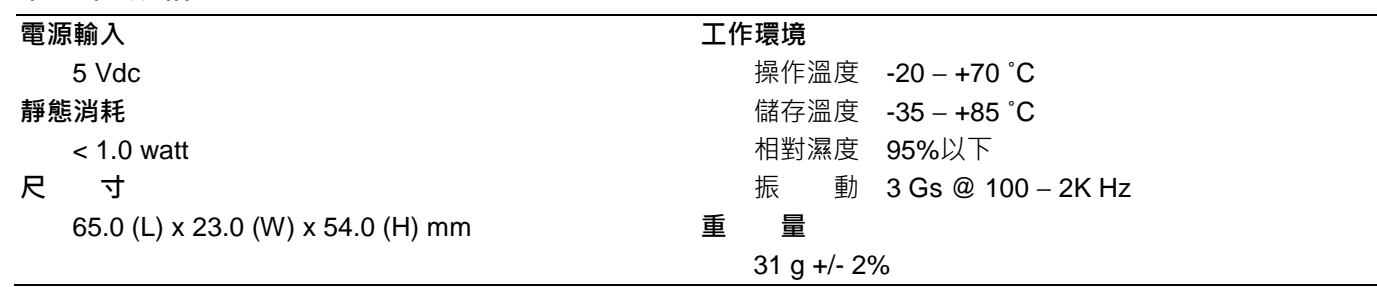

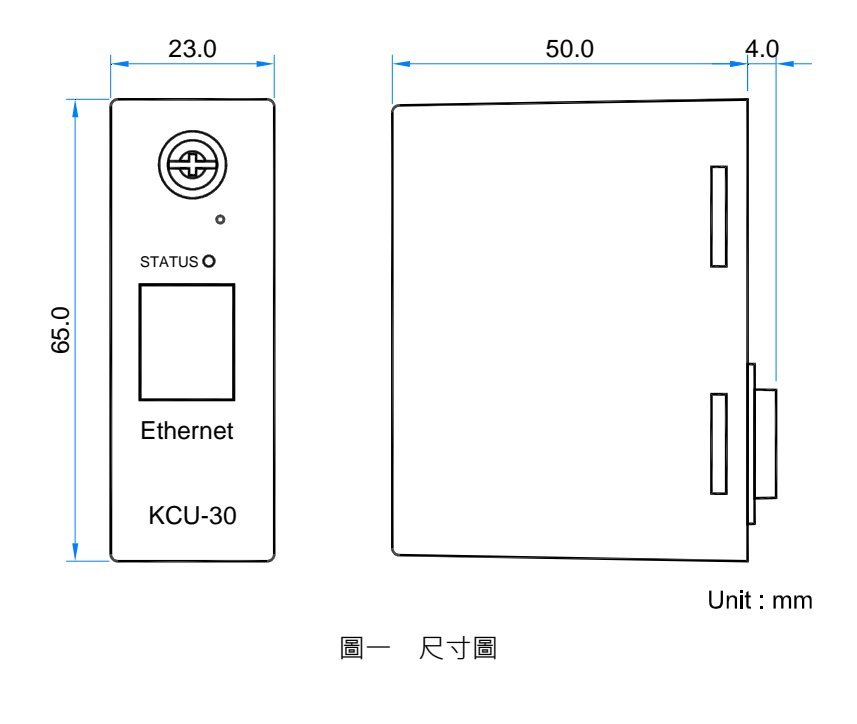

#### 注意**!!**

\_\_\_\_\_\_\_\_\_\_\_\_\_\_\_\_\_\_\_\_\_\_\_\_\_\_\_\_\_\_\_\_\_\_\_\_\_\_\_\_\_\_\_\_\_\_\_\_\_\_\_\_\_\_\_\_\_\_\_\_\_\_\_\_\_\_\_\_\_\_\_\_\_\_\_\_\_\_\_\_\_\_\_\_\_\_\_\_\_\_\_

KCU-30 通訊模組適用於浮動 IP 網際網路連線, 免除複雜的網路通訊協定設定, 即可達到隨插即用的方便性。 應用時,通訊模組會自動連上指定之網路通訊伺服器**(Server Control Protocol Bridge)**

### 第三章 安裝步驟

安裝前應先移除控制器電源,依下列步驟順序將 KCU-30 安置於控制器背後之擴充插槽。

步驟一:移除控制器背後之卡槽

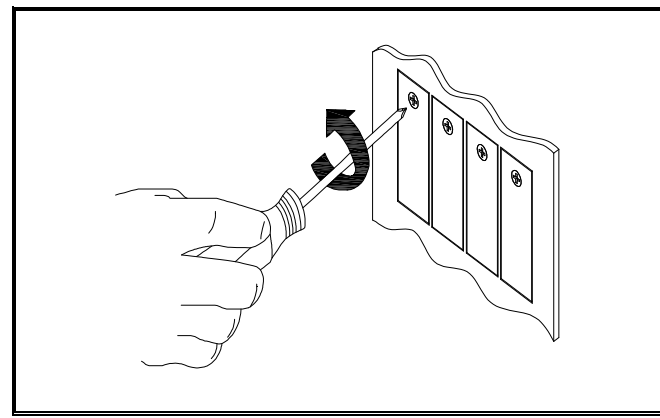

步驟二:將 KCU-30 安置於控制器背後之擴充插槽

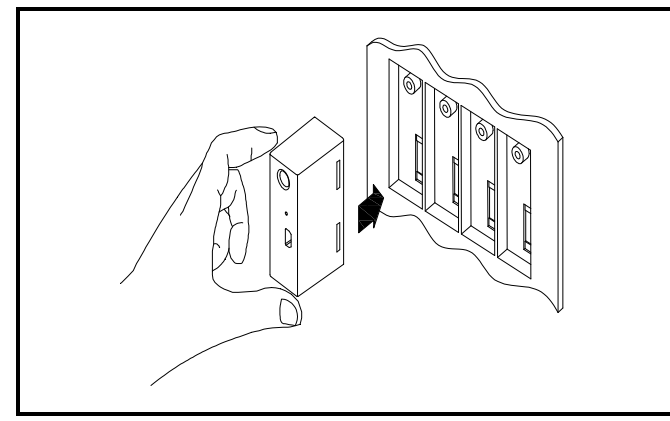

步驟三:旋緊 KCU-30 固定螺絲

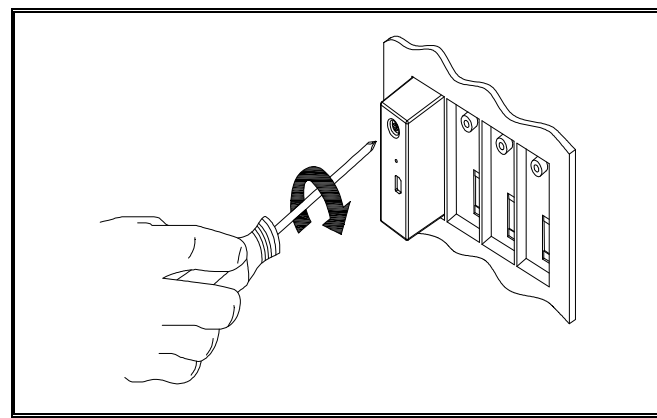

步驟四:啟動控制器電源後,進入系統參數設定模式, 將 "KCU-XX 模組遠端切換操作模式" 功能選項啟用。

\_\_\_\_\_\_\_\_\_\_\_\_\_\_\_\_\_\_\_\_\_\_\_\_\_\_\_\_\_\_\_\_\_\_\_\_\_\_\_\_\_\_\_\_\_\_\_\_\_\_\_\_\_\_\_\_\_\_\_\_\_\_\_\_\_\_\_\_\_\_\_\_\_\_\_\_\_\_\_\_\_\_\_\_\_\_\_\_\_\_\_

於此僅列出七種控制器之相關設定項次,AMF-10、 GCU-100、GCU-3000、ATS-22A、ATS-33、ATS-34、 ATS-PLC。詳細內容請參閱各控制器使用明書。

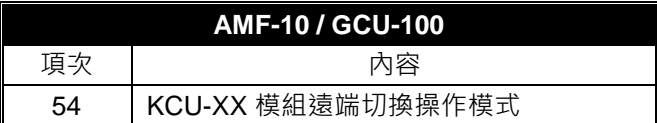

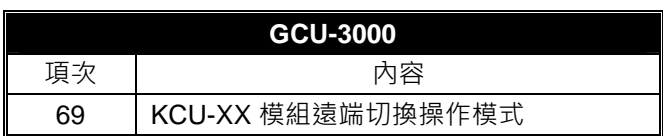

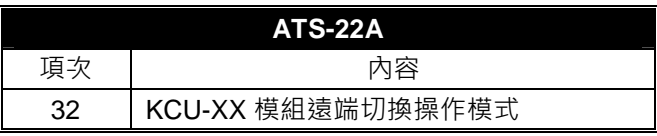

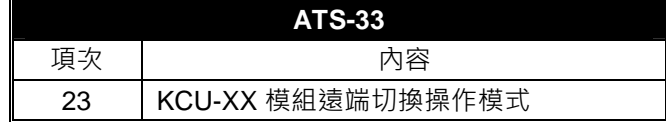

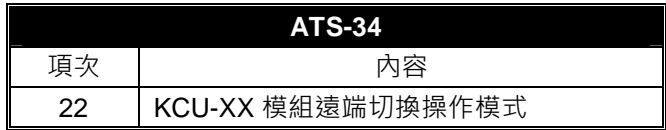

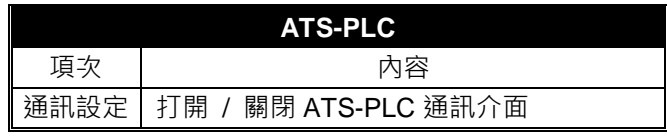

#### 注意**!!**

- **1. KCU-XX** 模組遠端切換操作模式參數設定為**"** 禁 用 **"**時,遠端監控軟體僅能執行監測功能,無法下達 任何操作控制命令。
- **2.** 固也泰保留新增研發機種與控制單元設定內容修改 之權利,修正後之內容將不另行通知,使用者可隨時 連結公司網站取得最新修正之內容。

## 第四章 使用範例

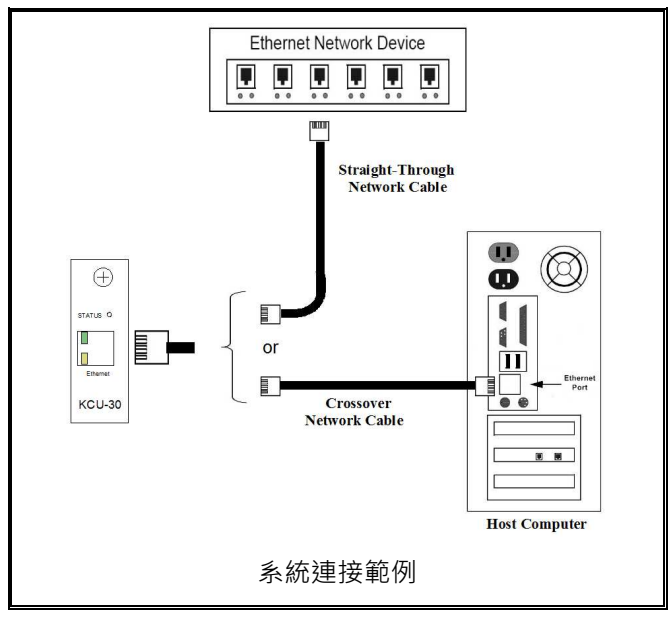

當 KCU-30 連上網路後(如上圖所示), Host Computer 可視為一具有對外網路連接的伺服器;而 Ethernet Network Device 可視為一已經與對外網路連接伺服器的 HUB 或 IP 分享器(IP Router)。

#### 當 **KCU-30** 啟動後會依序完成下列動作:

使用者可經由 STATUS 狀態指示燈狀態得知當前運作狀 態。

步驟一:KCU-30 啟動後將自動與控制單元執行通訊測 試, 此時 STATUS 指示燈連續閃爍三次

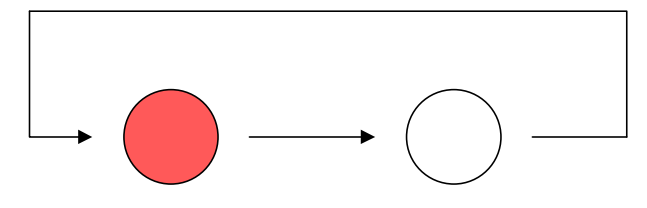

步驟二: 自動向 DHCP Server 取得 IP, 此時 STATUS 指示燈每 400ms 閃爍一次

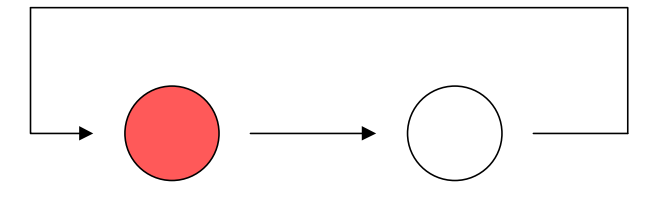

步驟三:連接網路通訊伺服器(SERVER),此時 STATUS 指示燈每秒閃爍一次

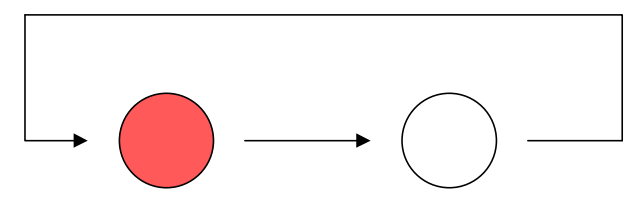

步驟四:當 KCU-30 完成連接網路通訊伺服器與控制單 元,此時 KCU-30 已具備遠端連線功能, STATUS 指示 燈約 1.5 秒閃爍一次

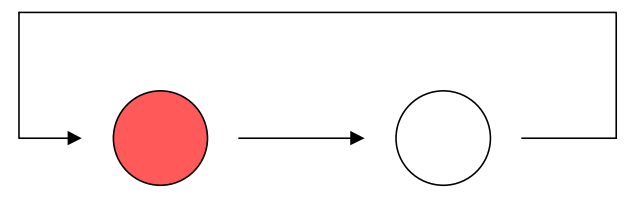

KCU-30 外殼刻印產品序號,遠端監控軟體登入時,必需 輸入此序號與連線密碼。連線密碼分為管理者密碼與監 看者密碼兩種。

管理者密碼:具監看及操作控制單元、修改參數、與管 理連線密碼等權限(例如修改監看者密碼),一次限一位使 用者登入。

監看者密碼:僅能監看控制單元狀態,最多允許五位使 用者同時登入。

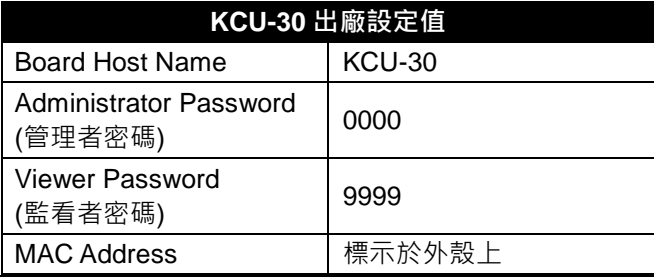

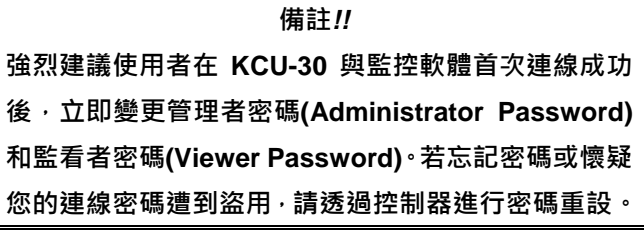

\_\_\_\_\_\_\_\_\_\_\_\_\_\_\_\_\_\_\_\_\_\_\_\_\_\_\_\_\_\_\_\_\_\_\_\_\_\_\_\_\_\_\_\_\_\_\_\_\_\_\_\_\_\_\_\_\_\_\_\_\_\_\_\_\_\_\_\_\_\_\_\_\_\_\_\_\_\_\_\_\_\_\_\_\_\_\_\_\_\_\_

# 第五章 狀態與網路連接埠指示燈

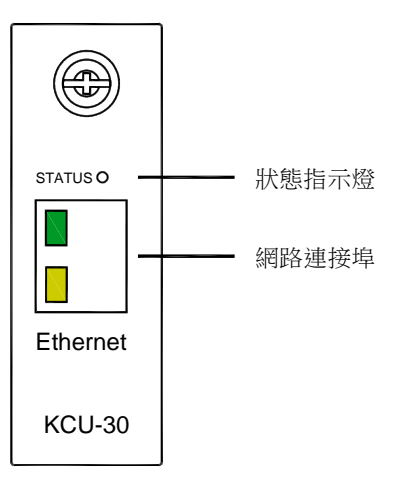

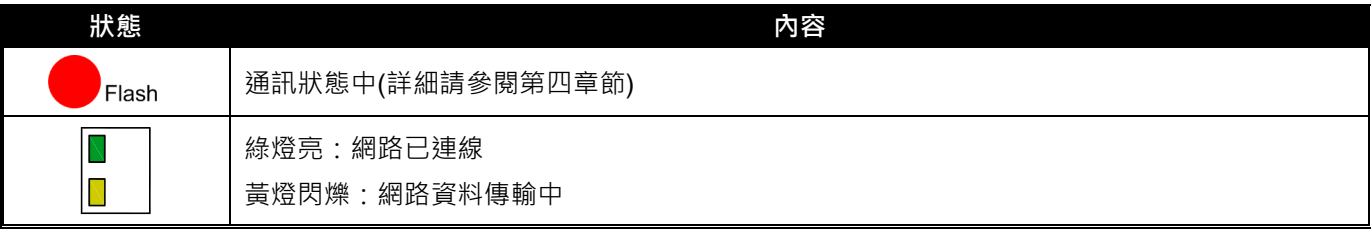

# 第六章 故障排除表

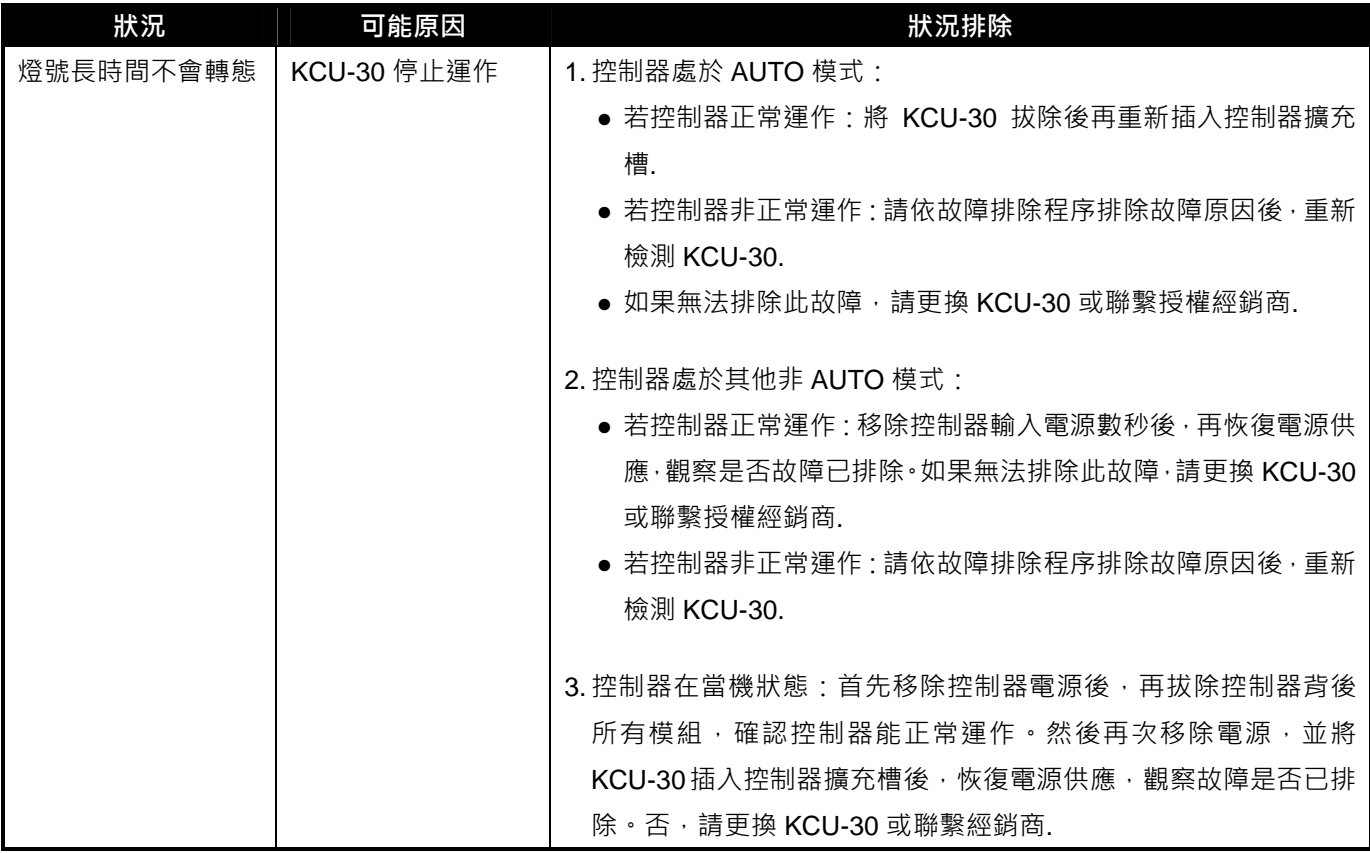

\_\_\_\_\_\_\_\_\_\_\_\_\_\_\_\_\_\_\_\_\_\_\_\_\_\_\_\_\_\_\_\_\_\_\_\_\_\_\_\_\_\_\_\_\_\_\_\_\_\_\_\_\_\_\_\_\_\_\_\_\_\_\_\_\_\_\_\_\_\_\_\_\_\_\_\_\_\_\_\_\_\_\_\_\_\_\_\_\_\_\_